1. Выбираем отдел международного образования 2. Выбираем способ оплаты SberPay <sup>3</sup>. Вводим номер своего телефона для получения Push уведомления на смартфон

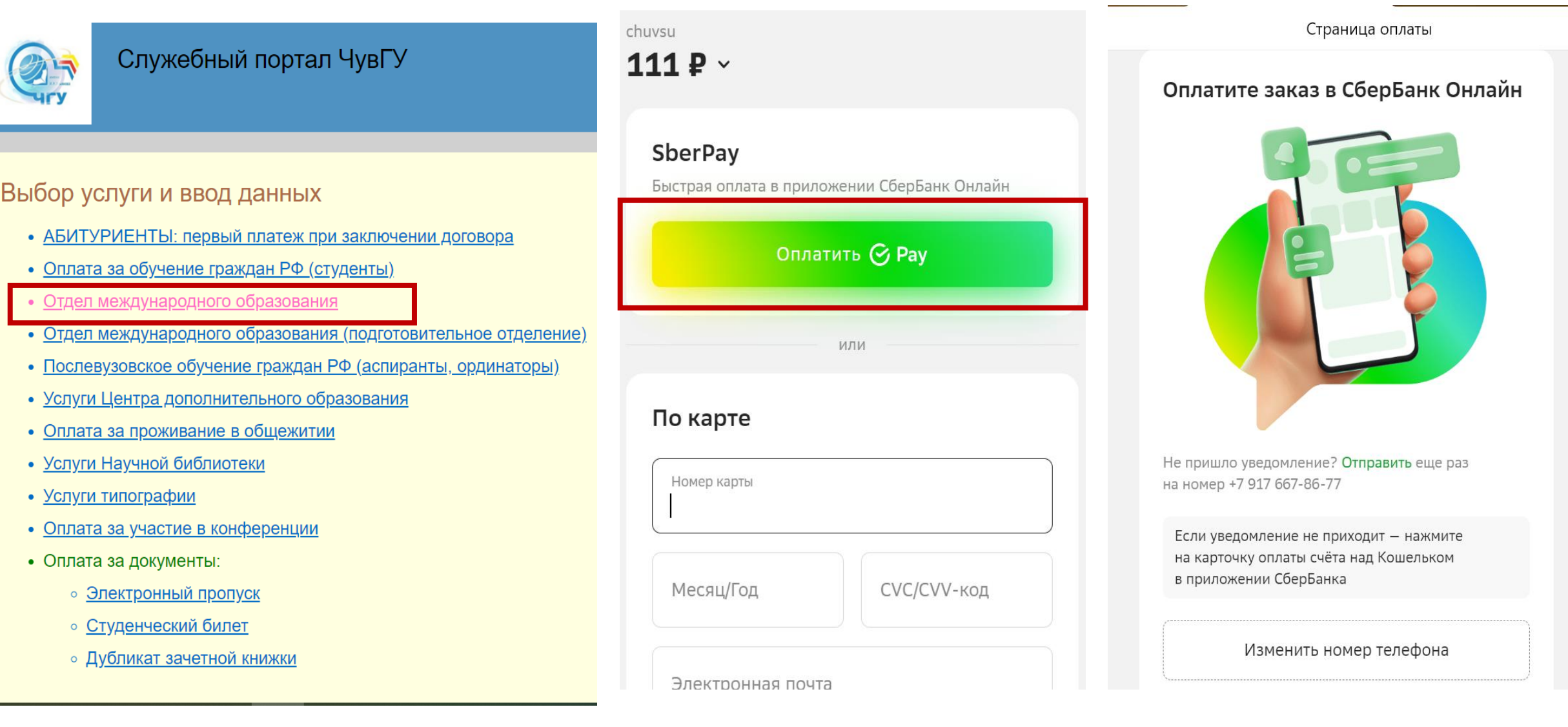

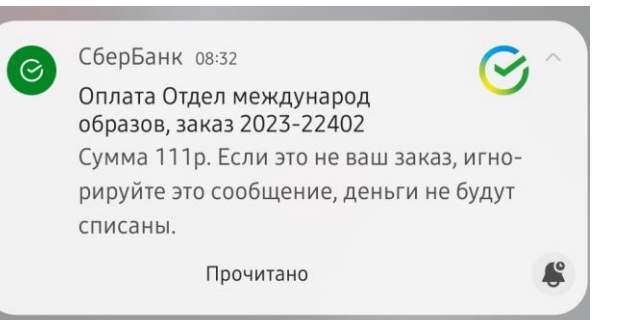

C Pay

Отдел международ образов

МИР Сберкарта \*\* 4652

Оплатить

Отменить

111 ₽

Счёт списания 6583,57₽

 $\widehat{\mathbb{H}}$ 

۰.

4. После получения Push уведомления на телефоне, переходим по нему и сразу же откроется страница оплаты

5. Выбираем карту оплаты и нажимаем кнопку оплатить! Поздравляю!!! Оплата проведена!!

> А ещё ты можешь получить 10% бонусов Спасибо, если подключишь категорию «Образования»

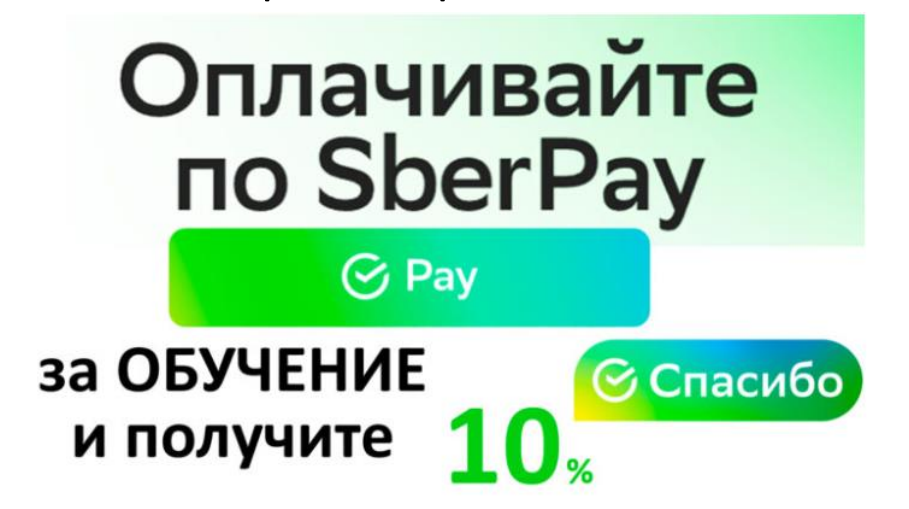